# Automated Analysis and Deobfuscation of Android Apps & Malware

#### Jurriaan Bremer @skier t

Freelance Security Researcher

June 10, 2013

June 10, 2013 Jurriaan Bremer @skier\_t Analysis and Deobfuscation of Android Apps 1 / 44

#### $\triangleright$  Who am I?

 $\triangleright$  Who am I?

- $\triangleright$  Student (University of Amsterdam)
- **Freelance Security Researcher**
- **Example 2** Cuckoo Sandbox Developer (Malware Analysis System)

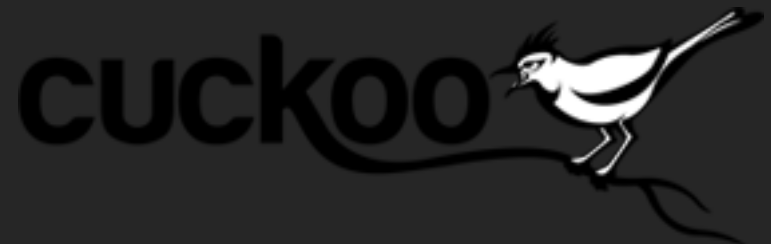

Android?

#### Android?

- $\blacktriangleright$  Smartphones
- $\blacktriangleright$  Runs custom Linux
- $\blacktriangleright$  Millions of Devices
- $\blacktriangleright$  Hundreds of thousands of applications

 $\blacktriangleright$  etc..

- **Application Package File (APK)** 
	- Download from Google Play
	- $\blacktriangleright$  Zip file
	- $\triangleright$  Some Metadata (Manifest, Images, ..)
	- $\blacktriangleright$  classes.dex

- $\triangleright$  Application Package File (APK)
	- $\triangleright$  Download from Google Play
	- $\blacktriangleright$  Zip file
	- $\triangleright$  Some Metadata (Manifest, Images, ..)
	- $\blacktriangleright$  classes dex
- $\triangleright$  All your code are belong to classes.dex
	- $\blacktriangleright$  More on this later.

- $\triangleright$  Application Package File (APK)
	- $\triangleright$  Download from Google Play
	- $\blacktriangleright$  Zip file
	- **>** Some Metadata (Manifest, Images, ..)
	- $\blacktriangleright$  classes dex
- $\triangleright$  All your code are belong to classes.dex
	- $\blacktriangleright$  More on this later.
- $\blacktriangleright$  Resources
	- $\blacktriangleright$  Images
	- $\blacktriangleright$  Data files
	- $\blacktriangleright$  Native libraries

### Running Code on Android

There are two ways.

- $\blacktriangleright$  Running native libraries
	- $\blacktriangleright$  Extremely awesome
	- $\triangleright$  This talk does not focus on native

### Running Code on Android

There are two ways.

- $\blacktriangleright$  Running native libraries
	- $\blacktriangleright$  Extremely awesome
	- $\blacktriangleright$  This talk does not focus on native

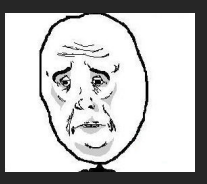

### Running Code on Android

There are two ways.

- $\blacktriangleright$  Running native libraries
	- $\blacktriangleright$  Extremely awesome
	- $\blacktriangleright$  This talk does not focus on native
- ▶ Running Dalvik Bytecode
	- $\blacktriangleright$  Dalvik is Compiled Java
	- $\triangleright$  Dalvik != Java
	- $\blacktriangleright$  classes dex
	- $\blacktriangleright$  (More on this later)

# Dex File Format (I)

- $\blacktriangleright$  Dalvik Executable Format
- $\blacktriangleright$  classes.dex
	- $\triangleright$  Container format to store Dalvik Bytecode with Metadata

# Dex File Format (I)

- $\blacktriangleright$  Dalvik Executable Format
- $\blacktriangleright$  classes dex
	- $\triangleright$  Container format to store Dalvik Bytecode with Metadata
	- $\blacktriangleright$  Various Data Pools
		- $\blacktriangleright$  Strings "Hello World"
		- $\triangleright$  Classes Ljava/lang/String;
		- $\blacktriangleright$  Fields Ljava/lang/String;- $>$ value
		- Prototypes  $(I)Ljava/lang/String;$

# Dex File Format (I)

- Dalvik Executable Format
- $\blacktriangleright$  classes dex
	- $\triangleright$  Container format to store Dalvik Bytecode with Metadata
	- $\blacktriangleright$  Various Data Pools
		- $\blacktriangleright$  Strings "Hello World"
		- $\blacktriangleright$  Classes Ljava/lang/String;
		- $\blacktriangleright$  Fields Ljava/lang/String;- $>$ value
		- Prototypes  $(I)Ljava/lang/String;$
	- $\blacktriangleright$  Lots of headers
		- $\triangleright$  Complex Cross-references between fields and headers
		- $\blacktriangleright$  The Classname is a String
		- $\triangleright$  A Prototype has a String as return value
		- $\triangleright$  A method links to a Prototype, etc..

# Dex File Format (II)

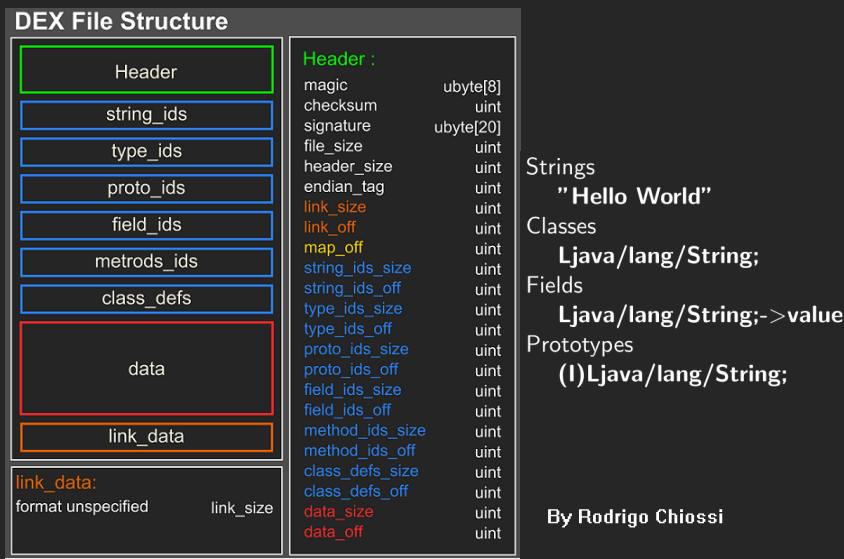

a)

```
public static void hello() {
    System.out.println("Hello AthCon");
}
```
->

```
public static void hello() {
   System.out.println("Hello AthCon");
}
```
->

#### sget-object v0, Ljava/lang/System;->out:Ljava/io/PrintStream;

```
public static void hello() {
    System.out.println("Hello AthCon");
}
```
->

#### sget-object v0, Ljava/lang/System;->out:Ljava/io/PrintStream; const-string v1, "Hello AthCon"

```
public static void hello() {
    System.out.println("Hello AthCon");
}
```
->

```
sget-object v0, Ljava/lang/System;->out:Ljava/io/PrintStream;
const-string v1, "Hello AthCon"
invoke-virtual v0, v1,
   Ljava/io/PrintStream;->println(Ljava/lang/String;)V
```

```
public static void hello() {
    System.out.println("Hello AthCon");
}
```
->

```
sget-object v0, Ljava/lang/System;->out:Ljava/io/PrintStream;
const-string v1, "Hello AthCon"
invoke-virtual v0, v1,
   Ljava/io/PrintStream;->println(Ljava/lang/String;)V
return-void
```
# What's your point?

 $\triangleright$  Decompiling is mostly trivial

▶ JEB - <http://android-decompiler.com/>

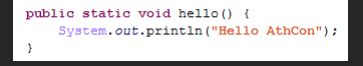

# What's your point?

#### $\triangleright$  Decompiling is mostly trivial

▶ JEB - <http://android-decompiler.com/>

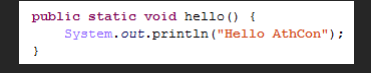

- $\triangleright$  Smali/Baksmali allows you to quickly modify code
- Based on .smali files, a wrapper around Dalvik bytecode
- ► Free and Open Source <https://code.google.com/p/smali/>

- $\triangleright$  Commercial solutions
- $\triangleright$  Make Reverse Engineering harder
- $\triangleright$  Make automated analysis harder (what to look at?)

- $\triangleright$  Commercial solutions
- $\triangleright$  Make Reverse Engineering harder
- $\triangleright$  Make automated analysis harder (what to look at?)
- $\triangleright$  What can we do. ?

- $\blacktriangleright$  Commercial solutions
- $\triangleright$  Make Reverse Engineering harder
- $\triangleright$  Make automated analysis harder (what to look at?)
- $\triangleright$  What can we do. ?
- $\blacktriangleright$  Deobfuscate the obfuscated code!

- $\blacktriangleright$  Commercial solutions
- $\triangleright$  Make Reverse Engineering harder
- $\triangleright$  Make automated analysis harder (what to look at?)
- $\triangleright$  What can we do. ?
- $\blacktriangleright$  Deobfuscate the obfuscated code!

But first..

### Introduction to Our Tools

readdex(1)

- $\triangleright$  Custom utility to read .dex files
- $\blacktriangleright$  Not very strict
- $\triangleright$  Works in cases where traditional tools fail
- $\triangleright$  E.g., dexdump, dex2jar, sometimes even JEB
- $\triangleright$  (Will report JEB bugs later)

### Introduction to Our Tools

readdex(1)

- Custom utility to read .dex files
- $\triangleright$  Not very strict
- $\triangleright$  Works in cases where traditional tools fail
- $\triangleright$  E.g., dexdump, dex2jar, sometimes even JEB
- $\triangleright$  (Will report JEB bugs later)
- $\triangleright$  Handles the following cases correctly
	- $\blacktriangleright$  Invalid checksum hashes (fails dexdump)
	- $\triangleright$  Unused opcodes (fails dex2jar/dexdump)
	- $\triangleright$  Invalid Data Pool Indices (dexdump/dex2jar)
	- ▶ Unicode function names (IDA Pro?!)
	- $\blacktriangleright$  Ftc...

- $\blacktriangleright$  Basic Dalvik Emulator
	- $\triangleright$  Supports most Dalvik Instructions
	- $\triangleright$  Supports simple Java Classes (Strings, etc.)

- $\blacktriangleright$  Basic Dalvik Emulator
	- $\blacktriangleright$  Supports most Dalvik Instructions
	- $\triangleright$  Supports simple Java Classes (Strings, etc.)
- $\blacktriangleright$  Dex File Parser
	- $\triangleright$  Dex File Creator is Work in Progress

- $\blacktriangleright$  Basic Dalvik Emulator
	- $\triangleright$  Supports most Dalvik Instructions
	- $\triangleright$  Supports simple Java Classes (Strings, etc.)
- $\blacktriangleright$  Dex File Parser
	- $\triangleright$  Dex File Creator is Work in Progress
- $\triangleright$  Totalling more than 5kloc C (including readdex)

- $\blacktriangleright$  Basic Dalvik Emulator
	- $\triangleright$  Supports most Dalvik Instructions
	- $\triangleright$  Supports simple Java Classes (Strings, etc.)
- $\blacktriangleright$  Dex File Parser
	- **Dex File Creator is Work in Progress**
- $\triangleright$  Totalling more than 5kloc C (including readdex)
- $\triangleright$  Not to mention basic Python wrappers

- $\blacktriangleright$  Basic Dalvik Emulator
	- $\triangleright$  Supports most Dalvik Instructions
	- $\triangleright$  Supports simple Java Classes (Strings, etc.)
- $\blacktriangleright$  Dex File Parser
	- **Dex File Creator is Work in Progress**
- $\triangleright$  Totalling more than 5kloc C (including readdex)
- $\triangleright$  Not to mention basic Python wrappers
- $\triangleright$  All of it will be Open Source soon (TM)

### What's next? This stuff is actually useful?
#### What's next? This stuff is actually useful?

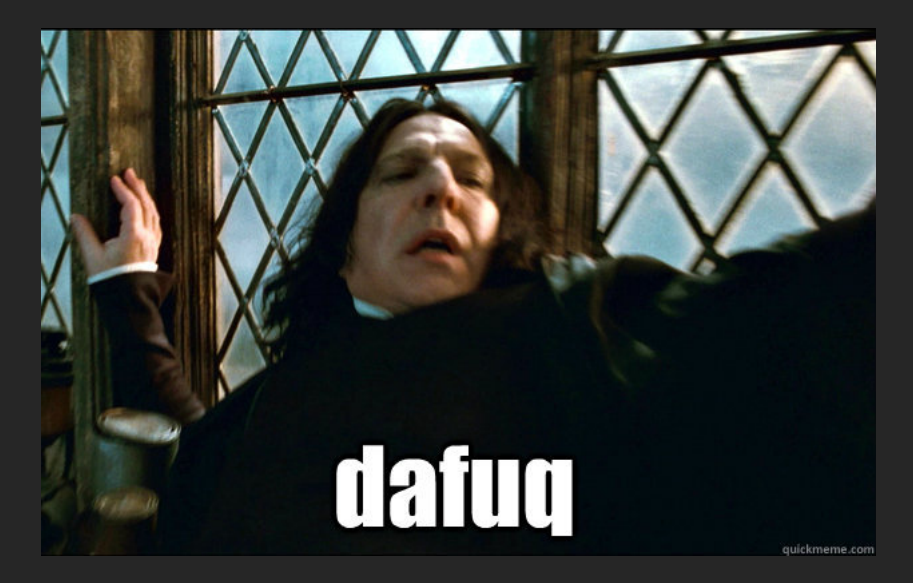

Used by for example Dexguard & Freedom.apk..

Used by for example Dexguard & Freedom.apk.. Welcome to China..

Used by for example Dexguard & Freedom.apk.. Welcome to China...

 $static$  $int \text{ } vt = 0$ 覆、藏 = new 氊("None", 0, 0, "no-error"); 種 草 = new 種("Generic", 1, 1, "generic-error"); 霍.  $# = new$  霍("NoClass", 2, 2, "no-such-class"); 覆.  $\overline{g}$  = new 覆 ("NoField", 3, 3, "no-such-field"); 覆.  $\tilde{g}$  = new 覆("AccessClass", 5, 5, "illegal-class-access"); 覆. # = new 覆("AccessField", 6, 6, "illegal-field-access"); 覆 .醇 = new 覆("AccessMethod", 7, 7, "illegal-method-access"); 覆.繱 = new 覆("ClassChange", 8, 8, "class-change-error"); 覆,  $E = new$  霍("Instantiation", 9, 9, "instantiation-error"); **权 [1 v0 = new 模 [10]:**  $v(0101) = 檬.ัi$  $v0[11] = 榎.蒼.$  $\sqrt{0121} = 10.67$  $\sqrt{0.0131} = 2.27$  $v0[4] = \frac{1}{2} \cdot \frac{1}{2}$  $v0[5] = \frac{p}{p}$ . 潮

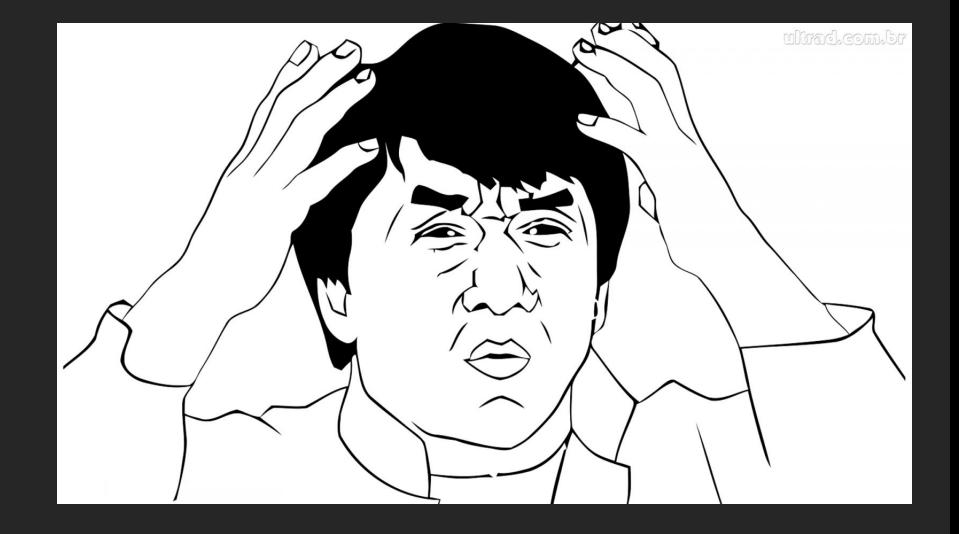

### China?

- $\blacktriangleright$  Unreadable identifiers
- Problematic when Modifying Dalvik Code (.smali)

### China?

- $\blacktriangleright$  Unreadable identifiers
- $\triangleright$  Problematic when Modifying Dalvik Code (.smali)
- $\blacktriangleright$  unchina.py to the rescue!

#### unchina.py

- $\triangleright$  Walks the Dex file
- $\triangleright$  Enumerates all classes and methods
- $\triangleright$  Renames Chinese names with something readable
- $\triangleright$  "zmagic\_" + number
- $\triangleright$  (For now, can be changed of course..)

#### unchina.py

- $\triangleright$  Walks the Dex file
- Enumerates all classes and methods
- $\triangleright$  Renames Chinese names with something readable
- $\triangleright$  "zmagic\_" + number
- $\triangleright$  (For now, can be changed of course..)
- $\triangleright$  Simple Python script using some hacky functionality
- $\triangleright$  Rewrites parts of the Dex file as needed
- $\triangleright$  Writes a new Dex file (still kind of experimental)
- $\triangleright$  Sounds easier than it is!

#### unchina.py Demo

Demo of Unchina.py..

- $\blacktriangleright$  Instead of using Hardcoded Strings
- $\triangleright$  Build strings up at runtime

- $\blacktriangleright$  Instead of using Hardcoded Strings
- $\triangleright$  Build strings up at runtime
- $\triangleright$  Makes it harder to analyze
	- $\triangleright$  Strings usually have meaningful information
	- $\triangleright$  (Function names, Debug information, URLs, etc.)

- $\blacktriangleright$  Instead of using Hardcoded Strings
- Build strings up at runtime
- $\triangleright$  Makes it harder to analyze
	- $\triangleright$  Strings usually have meaningful information
	- ▶ (Function names, Debug information, URLs, etc.)
- $\blacktriangleright$  More code in the binary
	- $\triangleright$  Normally one string
	- $\triangleright$  Now entire functions for decoding, function calls, etc..

We want to reconstruct the obfuscated strings

We want to reconstruct the obfuscated strings

- $\triangleright$  Use our Simple Dalvik Emulator
- $\triangleright$  Combined with some heuristics (in the future)
- $\blacktriangleright$  For now a bit hardcoded..

### Three different String Obfuscation examples

- $\blacktriangleright$  Whatsapp.apk
- $\blacktriangleright$  Freedom.apk
- $\triangleright$  A Dexguarded binary

# Whatsapp (I)

 $#1 -$  Whatsapp.apk

- $\triangleright$  Defines  $\lt$  clinit  $>$  for lots of classes
	- $\blacktriangleright$  Class Initialization function
	- $\triangleright$  Called when the class is being loaded

# Whatsapp (II)

```
case 2: {
                                                                 v0 1 = 70;break:
static {
                                                             ¥
    int v0 1;
                                                            case 3: {
    char[] v0 = "G@\u0007?M" .toCharArray();
                                                                \texttt{v0} 1 = 18;
    int. v3 = 0:
                                                                 break:
    int v2 = v0. length:
    charll v1 = v0:
                                                            default:while (v2 > v3) {
                                                                 v0 1 = 124;int v4 = v1[v3];break:
        switch (v3 + 5) {
                                                             ¥
            case 0: {
                                                         ١
                 \sqrt{0} 1 = 20:
                 break:
                                                        v1[v3] = ((char) (v0 1 ^ v4));++v3:١
             case 1: \{¥
                 v0 1 = 8;break:
                                                    mb z = new String(v1) .intern();
             x
```
# Whatsapp (III)

- $\triangleright$  We emulate the method
- Intercept the sput-object instruction
	- $\triangleright$  sput-object v0, mb- $\gt$ z:Ljava/lang/String;
- ▶ "Assign Static Class Variable"

# Whatsapp (III)

- $\triangleright$  We emulate the method
- Intercept the sput-object instruction
	- $\triangleright$  sput-object v0, mb- $\gt$ z:Ljava/lang/String;
- ► "Assign Static Class Variable"
- $\triangleright$  We now have the deobfuscated string
- $\triangleright$  (or multiple strings, in some cases)

# Whatsapp (III)

- $\triangleright$  We emulate the method
- Intercept the sput-object instruction
	- $\triangleright$  sput-object v0, mb- $\gt$ z:Ljava/lang/String;
- ► "Assign Static Class Variable"
- $\triangleright$  We now have the deobfuscated string
- $\triangleright$  (or multiple strings, in some cases)
- $\triangleright$  Roughly 5000 strings deobfuscated!

# Freedom (I)

#2 - Freedom.apk

- $\triangleright$  Has xor decryption methods
- $\triangleright$  Calls functions with magic decoding value

# Freedom (II)

```
private static String H(byte arg7) {
                                                           int v0 = 11:
                                                           byte[] v1 = new byte[12];
                                                           v1[v0] = 88;v1[1] = 62;v1[8] = 18;v1[5] = 9;v1[0] = 22;v1[6] = 58;v1[7] = 21;v1[4] = 30;v1[2] = 21;v1[9] = 22;v1[3] = 15;v1[10] = 70;if (this. \hat{m} != 0 | | this. \hat{m} != 0) {
                                                           do {
    arg10.print(arg9):v1[v0] = ((byte)(v1[v0] ^ arg7));\arctan 0 \cdot \text{print}(\frac{34}{11}, \frac{1}{123}):
                                                                --v0:arg10.print(Integer.toHexString(this.腐));
                                                            ¥
    arg10.print(誰. 7(122));
                                                           while (v0 \ge 0);
    arg10.println(Integer.toHexString(this.齋));
                                                           return new String(v1);
```
١

# Freedom (III)

- $\triangleright$  The xor decryption methods have a specific signature
- $\triangleright$  Their prototype is always (B)Ljava/lang/String;
- $\triangleright$  (Accepts an 8bit integer, returns a String.)

# Freedom (III)

- $\triangleright$  The xor decryption methods have a specific signature
- $\triangleright$  Their prototype is always (B)Ljava/lang/String;
- $\triangleright$  (Accepts an 8bit integer, returns a String.)
- $\triangleright$  We scan every method in the Dex file
- $\triangleright$  Function Call to Decryption Method ->Decrypt the String

# Freedom (III)

- $\triangleright$  The xor decryption methods have a specific signature
- $\triangleright$  Their prototype is always (B)Ljava/lang/String;
- $\triangleright$  (Accepts an 8bit integer, returns a String.)
- $\triangleright$  We scan every method in the Dex file
- $\triangleright$  Function Call to Decryption Method ->Decrypt the String
- $\triangleright$  Roughly 600 strings deobfuscated!

### Dexguard (I)

#3 - Dexguard is a Commercial Obfuscator As example we use an obfuscated Cyanide.apk

 $\triangleright$  Root exploit for some Motorala device  $\triangleright$  (Thanks to Justin Case for the sample)

### Dexguard (II)

public class MainActivity extends Activity { private static final byte[]  $\frac{\pi i}{\sqrt{N}}$ ;

```
else {label 11:
                                                                         v1[v4] = ( (byte) arg7);++v4:if (v4 \ge a \text{arg}6) {
private static String 鷭(int arg6, int arg7, int arg8) {
                                                                             return new String(v1, 0);
    int \pi?
                                                                         \mathbf{v}int \pi/2else\text{arg } 7 \text{ } += 62:v2 = arg7byte[] v5 = \text{MainActivity}.\vec{x}v3 = v5 [arg8];
    int v4 = 0:
                                                                         -3
    arg6 += 409;byte[] v1 = new byte(arg6];
    if(v5 == null) {
                                                                    +4arg8;v2 = arg6;arg7 = v2 + v3 - 8;v3 = arg8;goto label_11;
```
### Dexguard (III)

- $\triangleright$  Dexguard initializes a lookup table on  $\lt$ clinit  $\gt$
- $\triangleright$  Decrypts strings using this lookup table
- $\triangleright$  One dedicated decryption method
- ▶ Signature (III)Ljava/lang/String;

### Dexguard (IV)

- $\triangleright$  Dexguard is a combination of Whatsapp and Freedom
- $\triangleright$  (With regards to techniques)
- $\blacktriangleright$  First emulate  $\lt$  clinit  $>$
- $\blacktriangleright$  To obtain the lookup table

### Dexguard (IV)

- $\triangleright$  Dexguard is a combination of Whatsapp and Freedom
- $\triangleright$  (With regards to techniques)
- $\blacktriangleright$  First emulate  $\lt$  clinit  $>$
- $\blacktriangleright$  To obtain the lookup table
- $\blacktriangleright$  Then scan every method in the Dex file
- $\triangleright$  Find function calls to the decryption method
- $\triangleright$  Decrypt strings!

### Dexguard (IV)

#### Original Dexguarded Cyanide.apk

```
protected void onCreate (Bundle arg5) {
    super.onCreate(arg5):
   this.setContentView(2130903040):
   if (new File (MainActivity.鷭(-387, -15, 608)).exists()) {
       MainActivity.鷭(MainActivity.鷭(-389, 52, 159));
       MainActivity.鷭(MainActivity.鷭(-333, 37, 17));
       MainActivity.鷭(MainActivity.鷭(-407, 53, 629), MainActivity.鷭(-395, -15, 0), this);
       MainActivity.鷭(MainActivity.鷭(-398, 53, 92), MainActivity.鷭(-386, -15, 586), this);
       MainActivity.鷭(MainActivity.鷭(-402, 52, 102), MainActivity.鷭(-378, -15, 665), this);
       MainActivity.鷭(MainActivity.鷭(-368, 37, 119));
       MainActivity.鷭(this);
       return:
```
Rewriting Whatsapp, Freedom and Dexguarded Cyanide.apk

- $\triangleright$  We have the decrypted strings
- $\triangleright$  Obfuscated code always takes **more** instructions than deobfuscated code
- $\blacktriangleright$  Patching time..!

### Rewriting the Dex file (II)

Some problems..

- $\triangleright$  We have to introduce new strings
	- $\triangleright$  Extend the String Data Pool
	- $\blacktriangleright$  Shuffle around half the Dex..

### Rewriting the Dex file (II)

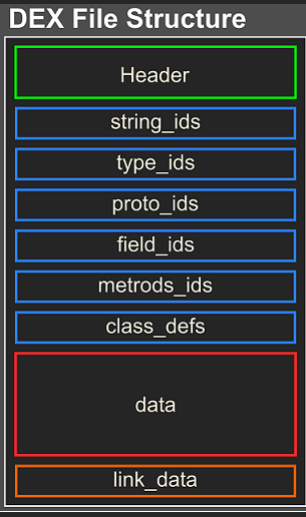
# Rewriting the Dex file (III)

Some problems..

- $\triangleright$  We have to introduce new strings
	- $\blacktriangleright$  Extend the String Data Pool
	- $\blacktriangleright$  Shuffle around half the Dex..

# Rewriting the Dex file (III)

Some problems..

- $\triangleright$  We have to introduce new strings
	- $\triangleright$  Extend the String Data Pool
	- $\blacktriangleright$  Shuffle around half the Dex.
- $\triangleright$  Patch Dalvik instructions (straightforward)
- $\blacktriangleright$  Remove obsolete functions
	- ▶ String Decryption Methods are now unused
	- $\triangleright$  Quite painful.. Dex file-wise
	- ► \*Work in Progress\*

# Rewriting the Dex file (IV)

- $\triangleright$  We move all strings to EOF
- $\triangleright$  We fixup other data structures
- $\blacktriangleright$  Demo time

# Rewriting the Dex file (V)

Demo of reconstructing Dexguarded Cyanide.apk

#### $\blacktriangleright$  Generic Deobfuscation

 $\triangleright$  Based on Heuristics with Prototypes etc

 $\blacktriangleright$  Generic Deobfuscation

- $\triangleright$  Based on Heuristics with Prototypes etc
- $\triangleright$  Classification based on stripped down binaries
	- $\triangleright$  One binary can have many obfuscated representations
	- $\triangleright$  Deobfuscate to something like the original binary
	- $\blacktriangleright$  Allows more accurate classification

 $\blacktriangleright$  Generic Deobfuscation

- $\triangleright$  Based on Heuristics with Prototypes etc
- $\triangleright$  Classification based on stripped down binaries
	- $\triangleright$  One binary can have many obfuscated representations
	- $\triangleright$  Deobfuscate to something like the original binary
	- $\triangleright$  Allows more accurate classification
- ▶ Did I mention plaintext strings?

 $\blacktriangleright$  Generic Deobfuscation

- $\triangleright$  Based on Heuristics with Prototypes etc
- $\triangleright$  Classification based on stripped down binaries
	- $\triangleright$  One binary can have many obfuscated representations
	- $\triangleright$  Deobfuscate to something like the original binary
	- $\triangleright$  Allows more accurate classification
- ▶ Did I mention plaintext strings?

**Plaintext Strings!** 

#### Automated Malware Analysis!

Yesterday a new malware was found in the wild..

[http://www.securelist.com/en/blog/8106/The\\_most\\_](http://www.securelist.com/en/blog/8106/The_most_sophisticated_Android_Trojan) [sophisticated\\_Android\\_Trojan](http://www.securelist.com/en/blog/8106/The_most_sophisticated_Android_Trojan)

### High Expectations Asian Dad strikes again!

**ANDROID TROJAN?** 

# **MOST SOPHISTICATED ANDROID TROJAN!** quickmeme.com

#### Backdoor.AndroidOS.Obad.a

 $\triangleright$  Seems like a pretty advanced android malware

- $\triangleright$  Multiple obfuscation layers (for strings)
	- $\triangleright$  Got a start, but far from complete..
	- ► \*Quick Demo\*
- $\triangleright$  Some Plaintext Strings..
	- $\blacktriangleright$  Tries to enable Bluetooth
	- $\blacktriangleright$  getSimSerialNumber
	-
	- $\blacktriangleright$  (I need some more time)

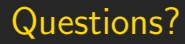

Any questions?

Cheers to... p1ra, nex', rep, blasty, thuxnder, diff-, jcase, George, jduck, ..

Interested in Android Security? Join #droidsec on irc.freenode.org (thanks jduck!)